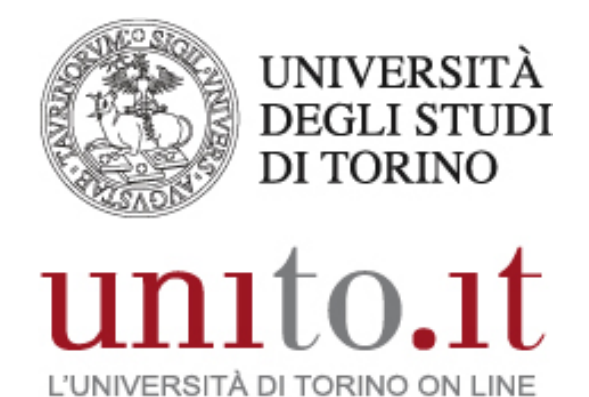

 **CERTIFICATO DI FIRMA DIGITALE REMOTA**  Istruzioni per il rinnovo | 09-2017

Direzione Sistemi Informativi, Portale, E-learning

## **FIRMA DIGITALE REMOTA: ISTRUZIONI PER IL RINNOVO**

**Il certificato di firma può essere rinnovato fino al giorno precedente la scadenza, in caso di mancato rinnovo sarà necessario procedere con un nuovo rilascio, concordando un appuntamento con il Tele-IR di riferimento per la propria struttura.**

Accedere al sito Legal Cert Infocert → <https://ncfr.infocert.it/ncfr/NcfrServlet>

User-id: inserire la user-id indicata nella ricevuta del certificato di firma remota ritirato all'atto della registrazione;

Password (alfanumerica): indicare quella scelta in fase di attivazione del certificato, **NON il PIN di firma**.

È possibile ripristinare la password cliccando il link "Non riesci ad accedere?"

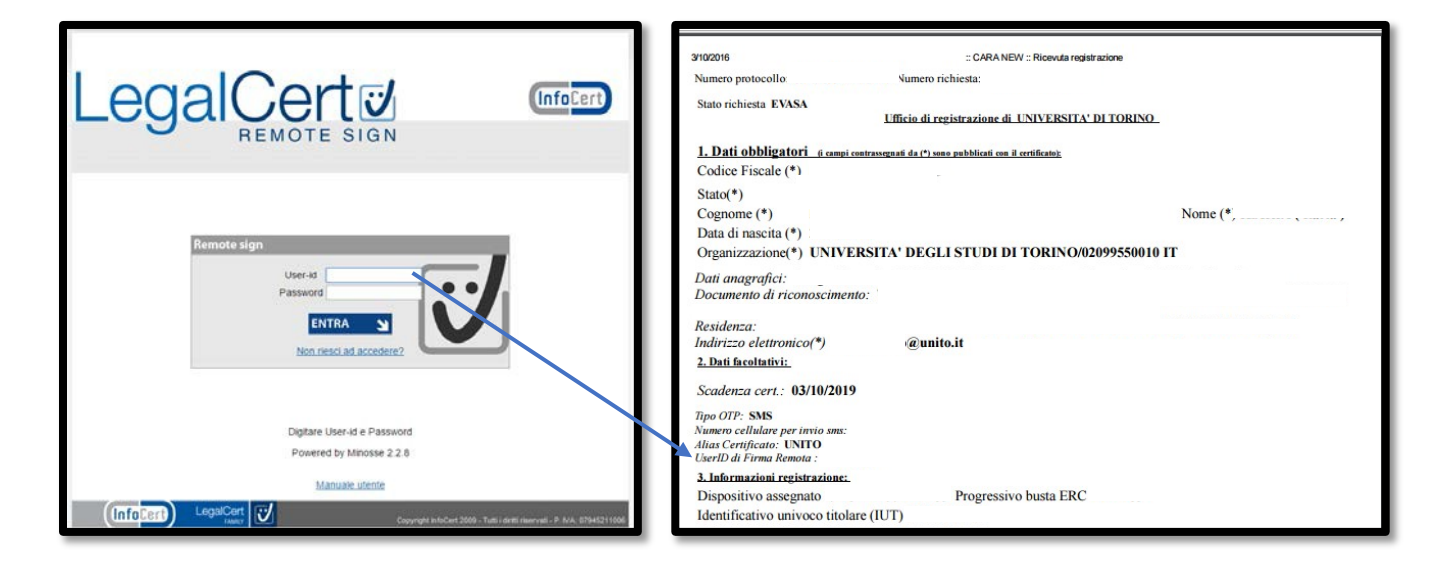

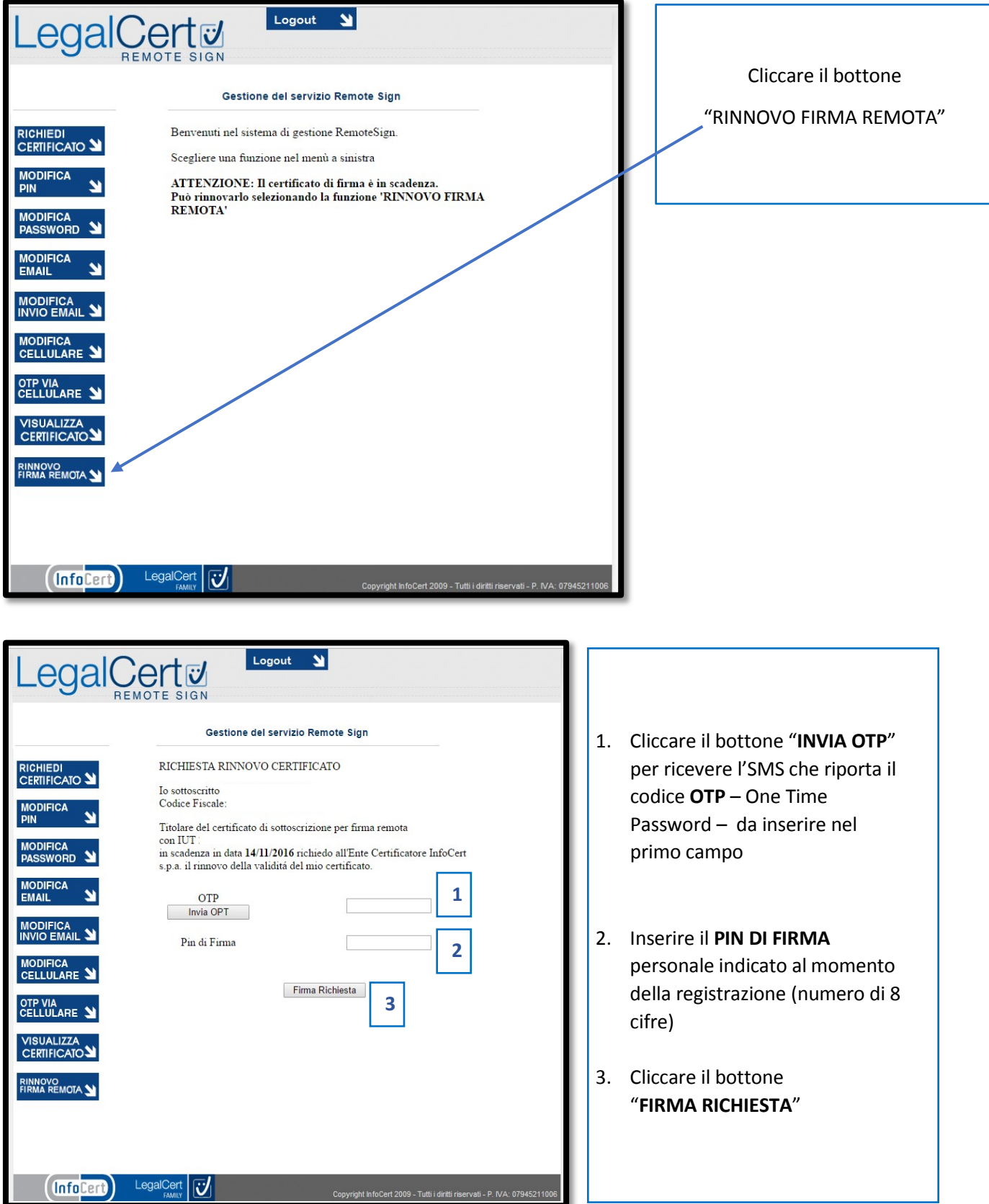

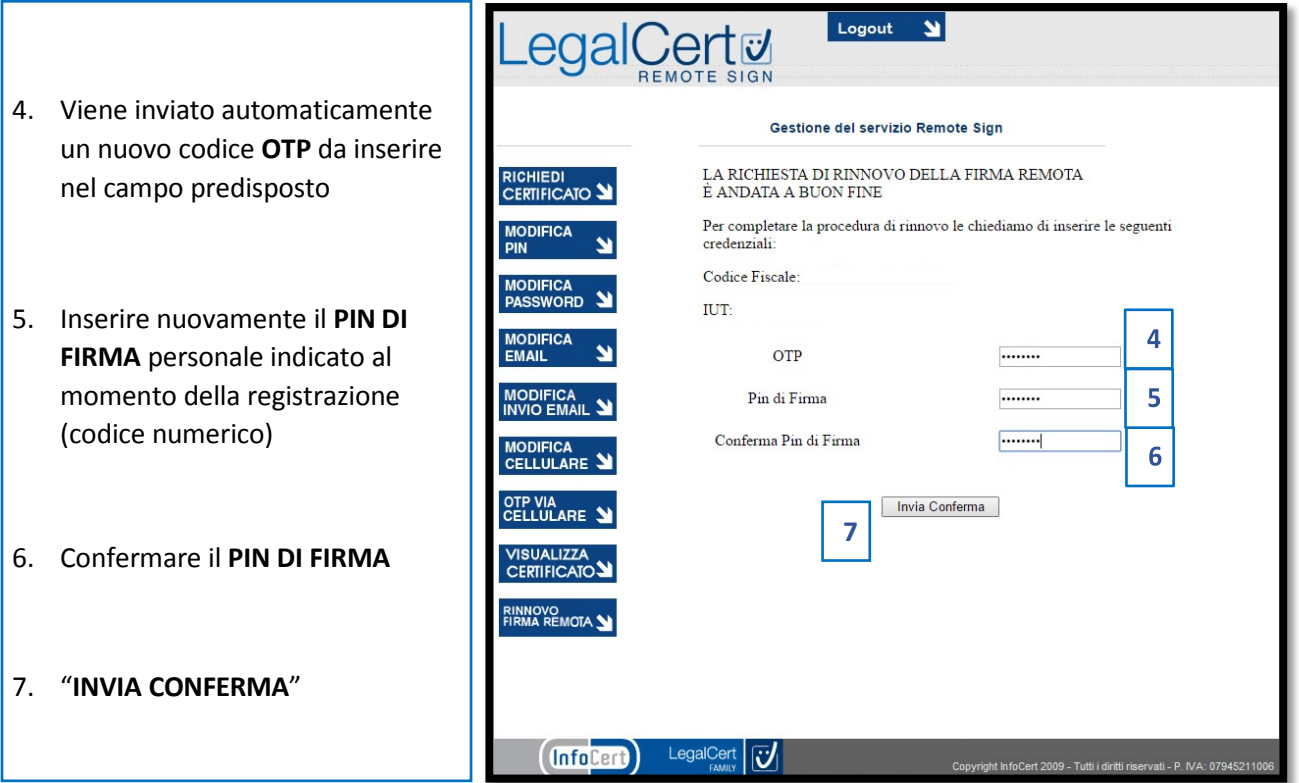

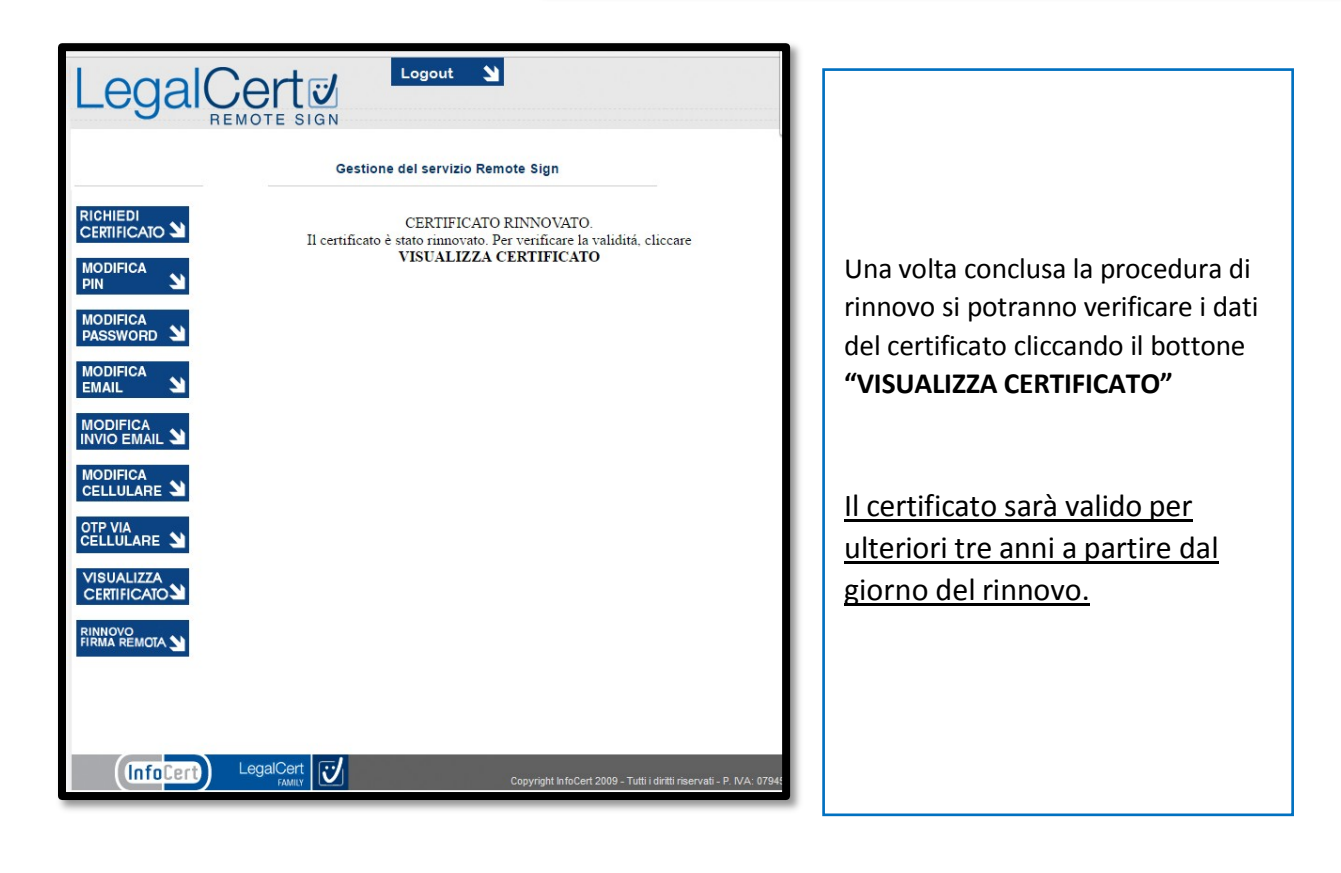